# **UM Pension Calculation Estimator Tutorial**

The University of Missouri provides access to an online portal with pension planning and estimating tools for participants in the DB Plan or Hybrid Plan (<a href="http://umurl.us/retplans">http://umurl.us/retplans</a>).

## Estimate your Pension Benefit

### 1. Go to www.MillimanBenefits.com

The first time you visit the site, select "Create an account" to register. If you register and then later forget your username or password, click "Get help accessing your account."

### 2. Navigate to the calculator

- A. From the navigation bar at the top of the screen, click "Benefit Details".
- B. Then, click "Benefit Calculations".

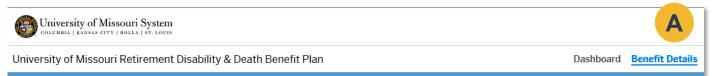

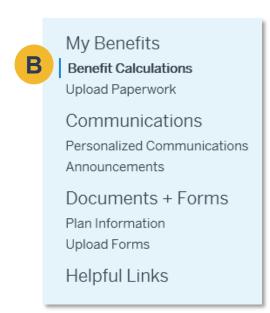

### 3. Run a new calculation estimate

Click "Add new calculation". (Please note, the functionality to request and start your payments as listed after "Start" on this page is not currently active. Check back for updates and enhancements.)

# **Benefit Calculations**

Find out what your retirement benefits will be in retirement by requesting a benefit calculation or using the tool below to generate one yourself.

You have the following options regarding your Benefit Calculations:

- View the benefit options for a specific calculation by selecting that calculation below.
   Calculations modeled here are only viewable for 90 days.
- Model a new calculation by choosing to copy an existing calculation and making changes to the assumptions, or add a new one.
- Start receiving payment by selecting a calculation below to see your retirement options for that
  calculation. You must be between 30 and 180 days from your Commencement Date to begin the
  retirement process.

# Select a calculation to see options or begin a new calculation. Turn "Compare" on to see up to three calculations at once. NAME RUNDATE DATE OF TERMINATION START DATE BENEFICIARY DATE OF BIRTH Add new calculation

### 4. Review the information at the top of the page.

Enter the information required as noted with an "\*" to run your calculation estimate.

PROJECTION ASSUMPTIONS

### A. Calculation Name:

You must add a value into this field in order to run a calculation estimate on the portal. This can be the age or date you are modeling or some other identifier that will help you distinguish the estimate you ran if you decide to evaluate, compare or review estimates later. Calculation estimates you model on the portal will be available for you to review for 90 days.

### B. Projected Termination Date:

This is the date after your projected last day of service with the University of Missouri.

### C. Projected Benefit Commencement Date:

This is the date you want your benefit to begin. This could be the same date as your Projected Termination Date OR a future date you want benefits to begin if you wish to defer your benefit. This can be any date after your Projected Termination Date and up to your 65th birthday. If you are currently an active employee who is over age 65, you will enter the same date as your Projected Termination Date.

D. Assumed Annual Rate of Pay Adjustment: Enter the percentage (between 0 and 10) that you estimate your annual salary will increase on an annual basis. If you have elected a Projected Termination Date in the future and you do not elect an annual increase, your current annual rate will be used to project your benefit for years where no actual salary has been earned yet.

### E. Marital Status:

This reflects your marital status in the university system. If this status is not correct you may change it in MyHR or by contacting your campus benefits office.

### F. DBO Qualification:

Effective January 1, 2005, Section 530.010.K.22 of the University of Missouri Retirement, Disability and Death Benefit Plan permits the

CALCULATION NAME:\* PROJECTED TERMINATION DATE:\* AGE: MONTH(S): 49 05/20/2021 PROJECTED BENEFIT COMMENCEMENT DATE:\* AGE: MONTH(S): 65 04/01/2037 ASSUMED ANNUAL RATE OF PAY ADJUSTMENT:\* d to \$ 0.00 0.00 **Marital Information** MARITAL STATUS:\* DATE OF MARRIAGE: Married mm/dd/yyy DBO QUALIFICATION:\* Select One. I May Have a Division of Benefits Order that Could Impact my Benefit I Do Not Have a Division of Benefits Order that Could Impact my Benefit **Contingent Information** JOINT BENEFICIARY:\* SALLY SAMPLE BENEFICIARY: SALLY SAMPLE DOB: 04/27/1967 RELATIONSHIP: SPOUSE

division of UM retirement benefits in the event of a divorce. This allows for your pension benefit to be divided due to divorce at the time you begin receiving payments from UM. Before UM can divide your benefit, a court of competent jurisdiction must issue a Division of Benefits Order (DBO). If you do not have a current DBO on file with the University, select "I Do Not" have a DBO to proceed with your estimate. If you select "I May Have" a DBO, you will be unable to model estimates through this portal and should contact the UM HR Service Center to request a DBO estimate.

### G. Joint Beneficiary (Joint Annuitant/Contingent Annuitant):

A joint annuitant is someone who would share in a lifetime benefit, as applicable, based on the payment options you could be eligible for. If you are married, your spouse is your default joint annuitant of record if you have their information in your file. This joint annuitant and their date of birth will be used in your calculation estimate to provide estimated joint annuitant payment option amounts. You can also select "New Beneficiary" in the Joint Beneficiary drop down box when adding a new calculation estimate. You can then enter information to Model a calculation estimate with a different joint annuitant. Payment options may vary depending on beneficiary relationship. i.e. -- non spouse joint annuitant would not be eligible for some joint and survivor options. Refer to the Summary Plan Document for more detail.

### 5. Review the disclaimer:

Click "I understand that" and then "Calculate" to run your calculation estimate.

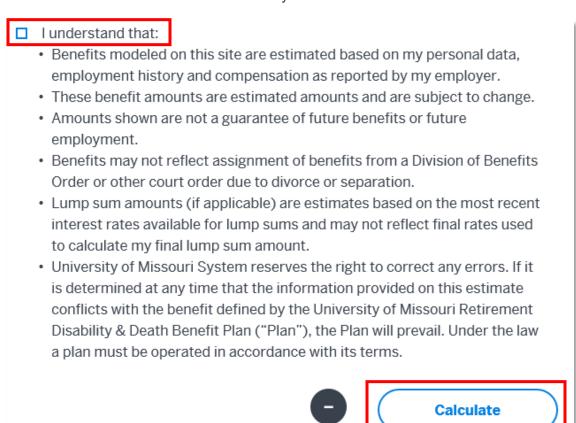

### 6. Scroll down the page to Benefit Calculations

- 1. The estimate you ran should be selected which is indicated by a blue dot to the left of it.
- 2. If you have run more than one estimate, you can also turn "on" the compare feature and select up to 3 estimates to compare side by side.
- 3. You can model up to 5 estimates on the portal. If you have modeled 5 calculation estimates and would like to run a new calculation, you must delete one of the current estimates by clicking the circle with the X to the right of the estimate listed that you wish to delete. Calculation estimates you model on the portal will be available for you to review for 90 days.

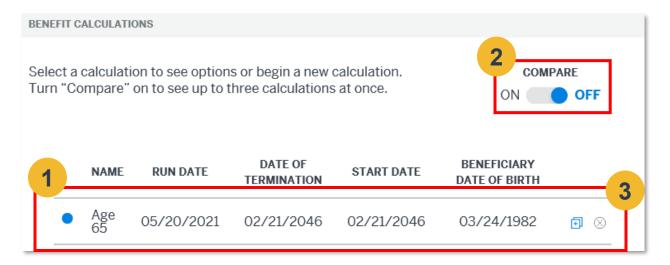

### 7. Print or review payment options based on the estimate you have selected

To print your estimate, make sure you have the estimate you want to print selected (as indicted by the blue dot to the left of the calculation name). Then click the "print" button, just below the calculation estimate(s) you have run.

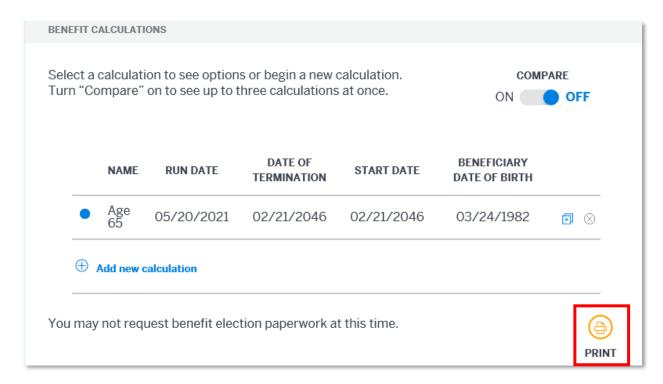

You can also scroll down the screen to the **Payment Option Summary**. This section will show you estimated payment options based on the information you entered in Step 4 above. If you have turned "on" the compare feature, this is also where you will be able to compare up to 3 calculation estimates at once as well as print that comparison.

If the calculation estimate you have run is eligible for monthly payment options, you can expand each payment option by clicking the name of the payment option to review the full description of the option.